# **Redmine - Defect #5114 New issue statuses not showing up in old workflows**

2010-03-18 05:56 - James Turnbull

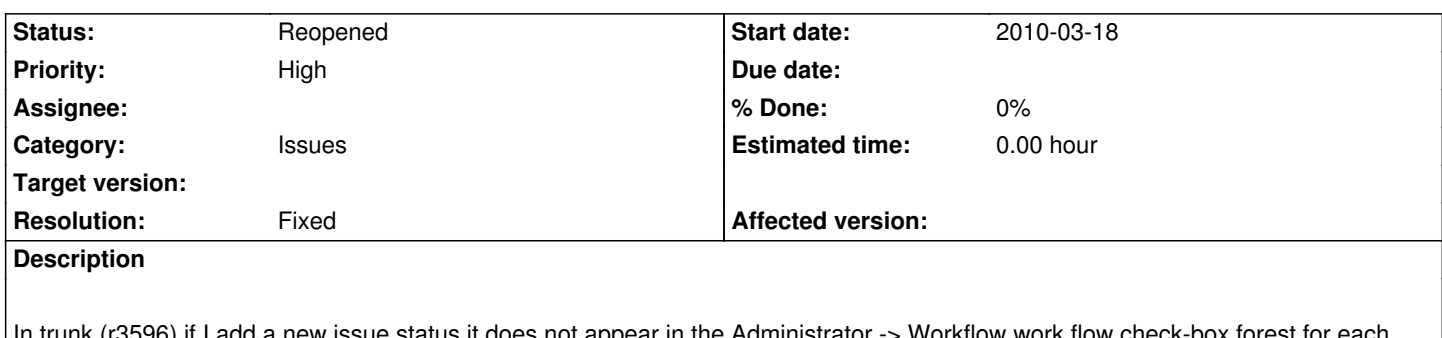

In trunk (r3596) if I add a new issue status it does not appear in the Administrator -> Workflow work flow check-box forest for each trunk. If I create a new tracker then the new issue status is present but old tracker do not get the new status.

### **History**

#### **#1 - 2010-03-18 20:20 - Jean-Philippe Lang**

Uncheck 'Only display statuses that are used by this tracker' on the workflow screen and click 'Edit'.

## **#2 - 2010-03-18 22:52 - James Turnbull**

*- Status changed from New to Resolved*

Totally missed that setting. Must be blind. :)

Thanks JP.

#### **#3 - 2010-03-18 23:09 - Felix Schäfer**

*- Status changed from Resolved to Closed*

*- Resolution set to Fixed*

## **#4 - 2010-06-27 00:27 - Raymond Chandler**

*- Status changed from Closed to Reopened*

This setting also tripped me up. I spent an hour looking for the permissions that link workflows to issue statuses and roles. I'd like to request a feature change.

Anytime you create new status you should have the system uncheck the "Only display statuses that are used by this tracker" in the workflow tab, for all workflows that could be affected by the new status. In this way you will force the user to filter out unused statues but will not confuse the user by hiding the newly created status.

#### **#5 - 2010-06-27 00:34 - Jean-Baptiste Barth**

An other solution may be to change a bit the label of the checkbox. For lambda users (and I suddenly feel like a lambda user here..), it may not be very clear how trackers and statuses are linked, so at first sight they don't really understand the meaning of this checkbox. Something like "Display all statuses" (unchecked by default) might be clearer.

## **#6 - 2010-07-02 14:37 - Jay Man**

Agreed just spent a ton of time, trying to figure this one out too, very unclear.

## **#7 - 2011-03-23 17:06 - Adam Pike**

Surely for this feature to make any sense, there needs to be 'Tracker' selection boxes to check on the 'Status' settings screen. Then on the workflow screen, what ever 'Tracker' selection you make from the drop down would determine whether or not you see your new 'Status'.

#### **#8 - 2012-02-10 09:06 - Daniel Albuschat**

Me, too ;)

Without the pointer in this ticket I think I might not have found out why my statuses did not show up.

## **#9 - 2013-06-17 18:39 - Eric Palmitesta**

Same here. Posting not so much to propose a solution, but to reinforce that there is a problem.